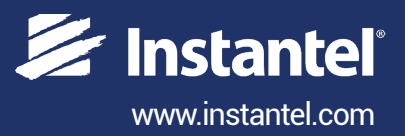

# Instruction Sheet **Remote Alarm Controller**

The Remote Alarm Controller is used to indicate when the monitoring unit has exceeded its preset trigger levels for a Warning signal and Alarm signal. The trigger level settings can be configured based on the specific sensors connected to the units. The secondary Alarm trigger levels must be set higher than the Warning trigger levels.

The remote alarm outputs are isolated from the seismograph using normal open relay contacts capable of switching loads up to 2 amps and 24 volts DC.

The connections from the remote alarm output terminals to the alarm device(s) can be extended over long distances provided there is enough voltage available for the alarm device.

Example: Pile driving operations often monitor ground vibrations. The remote alarm can trigger a Warning signal to notify an operator that the activity has exceeded the preset trigger level and appropriate action may be required. If the secondary Alarm triggers, (when activity exceeds the dedicated Vibration Alarm Trigger Level) the operator is notified that operations should cease immediately.

## **Tools and Materials Required**

#### **Micromate**

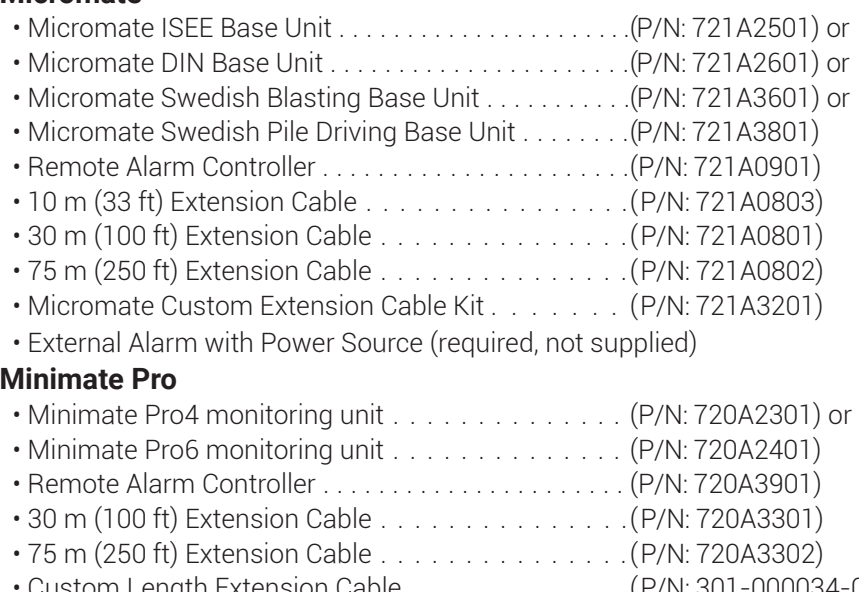

- $P/N: 301 000034 000$
- Custom Cable Connector Assembly . . . . . . . . . (P/N: 720A3305)
- *The World's Most Trusted Monitors Vibration · Noise · Air Overpressure* **www.instantel.com** (Used when both a Remote Alarm Controler and a modem must be connected to the monitoring unit at the same time.) • Remote Alarm/Rs-232 Splitter Cable . . . . . . . . . .(P/N: 720A4001)
	-
	- External Alarm with Power Source (required, not supplied)

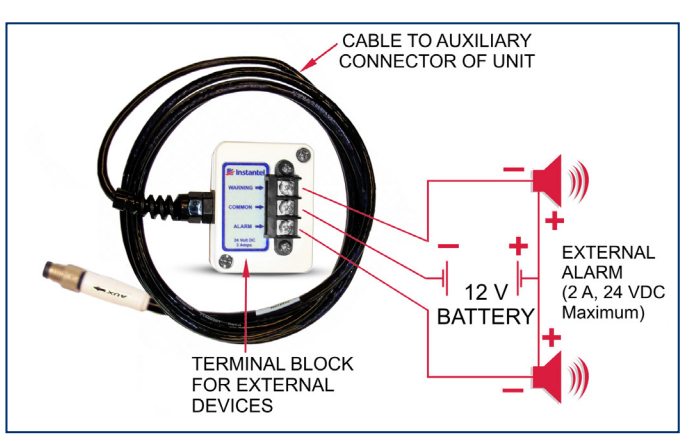

Remote Alarm Controller for Micromate Monitoring Units

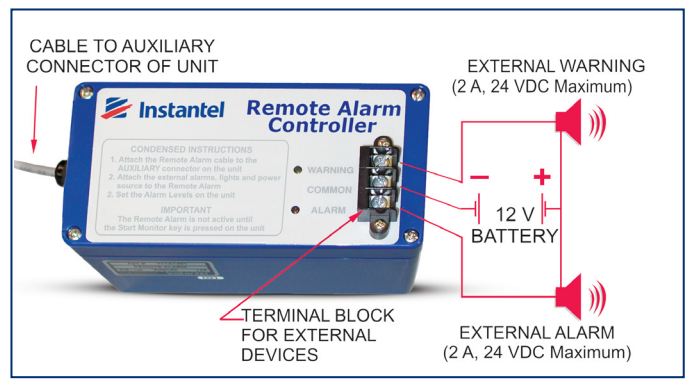

#### Remote Alarm Controller for Minimate Pro4/Pro6 Monitoring Units

## **Minimate Pro4 & Minimate Pro6 Alarm Setup**

- 1. Press the Setup key to access the Main Menu.
- 2. Press the **Down Arrow** key to select the **View/Edit Setup File** menu option. Press the **Enter** key to enter this menu.
- 3. Press the **Down Arrow** key to select the **Auxiliary I/O** option. Press the **Right Arrow** key to enter the menu.
- 4. Press the Right Arrow key to change the Auxiliary I/O selection to Remote Alarm, as shown below: (the bold text in brackets "*[...]*" represents the available options)
- 5. Determine how long you want the Warning Hold Time and Alarm Hold Time to sound. Enter a value using the Right Arrow key to access their editing fields. Press the Up/Down Arrow keys to change their values. Jump between the fields by using the Right or Left Arrow keys. Press the Enter key to Save the edits of each selection.

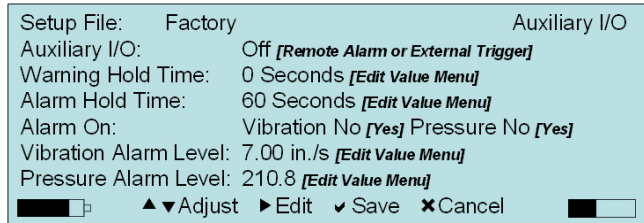

- Note: The **Warning Hold Time** and **Alarm Hold Time** have a 300 second time limit (5 minutes). When set to 0, the alarms remain indefinitely and must be reset manually. The Remote Alarm Controller is only active once the **Start Monitor** key is pressed on the unit.
- 6. Select the **Alarm On** option and press the **Right Arrow** key to scroll through which sensors will trigger an alarm. Each key press will provide a new setting option.
- 7. Select the Vibration Level option and press the Right Arrow key to edit the values.
	- Note: The Minimate Pro6 monitoring unit using two geophones will offer two options to set the Vibration Alarm Level, one for each geophone attached.

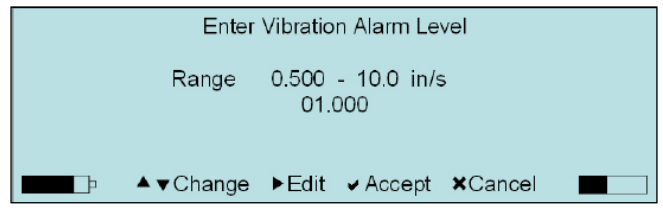

- 8. Press the Right Arrow key to move the cursor within the value field, and the Up/Down Arrow key to change the value.
- 9. Press the **Enter** key to **Accept** the new setting, or the **Cancel** key to exit the menu without saving the changes.
- 10. Select the **Pressure Level** option and press the **Right Arrow** key to edit the values.
- Note: The Minimate Pro6 monitoring unit with a geophone and a microphone attached will provide options to edit the levels for both sensors.

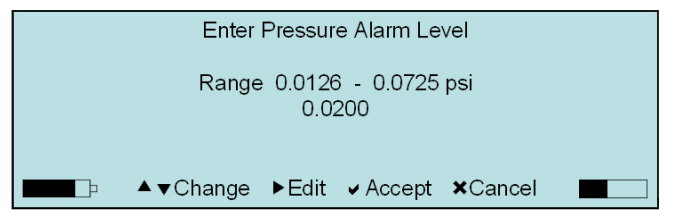

- 11. Press the Right Arrow key to move the cursor within the value field, and the Up/Down Arrow key to change the value.
- 12. Press the **Enter** key to **Accept** the new setting, or the **Cancel** key to exit the menu without saving the changes.
- 13. Within the Edit Current Setup menu, press the Enter key to Save the new Auxiliary I/O settings, or press the **Cancel** key to **Exit** the menu without saving the changes.

Alarm Indicators

Warning – yellow LED with a *pulsed* sound from the internal warning device. Alarm – red LED with a *constant* sound from the internal warning device. External Devices – external alarm devices are optional.

#### **How to Configure the Remote Alarm Controller Settings in THOR's Unit Setup Menu**

You can also configure the Warning/Alarm settings from within THOR software and send the Setup File to the monitoring unit. (Only available for Micromate and Minimate Pro models)

- 1. Within THOR, click on the Unit Tab.
- 2. Click on the Unit Setup icon.
- 3. In the Unit Setup section, right-click and select New Unit Setup File.
- 4. Fill in the details and under Unit Type select either

Micromate, or Minimate Pro (you must also select the Setup Type: Compliance.)

- 5. Select Unit Setup section and under Auxiliary IO select Remote Alarm.
- 6. Fill in the appropriate Warning Hold Time in seconds and Alarm Hold Time in seconds.
- 7. Under Active Sensors click the Add Sensor button and select a sensor.
- 8. Check **Enable Alarm**, then define the Alarm Level (in mm/s or in/s for Geophones, in dB(A) for Microphones) Note: the alarm level cannot be lower then the defined trigger level.
- 9. Click on OK
- 10. Select the Monitoring unit connected to THOR and click **Send to Unit(s)** to send the Setup File to the Monitoring unit.

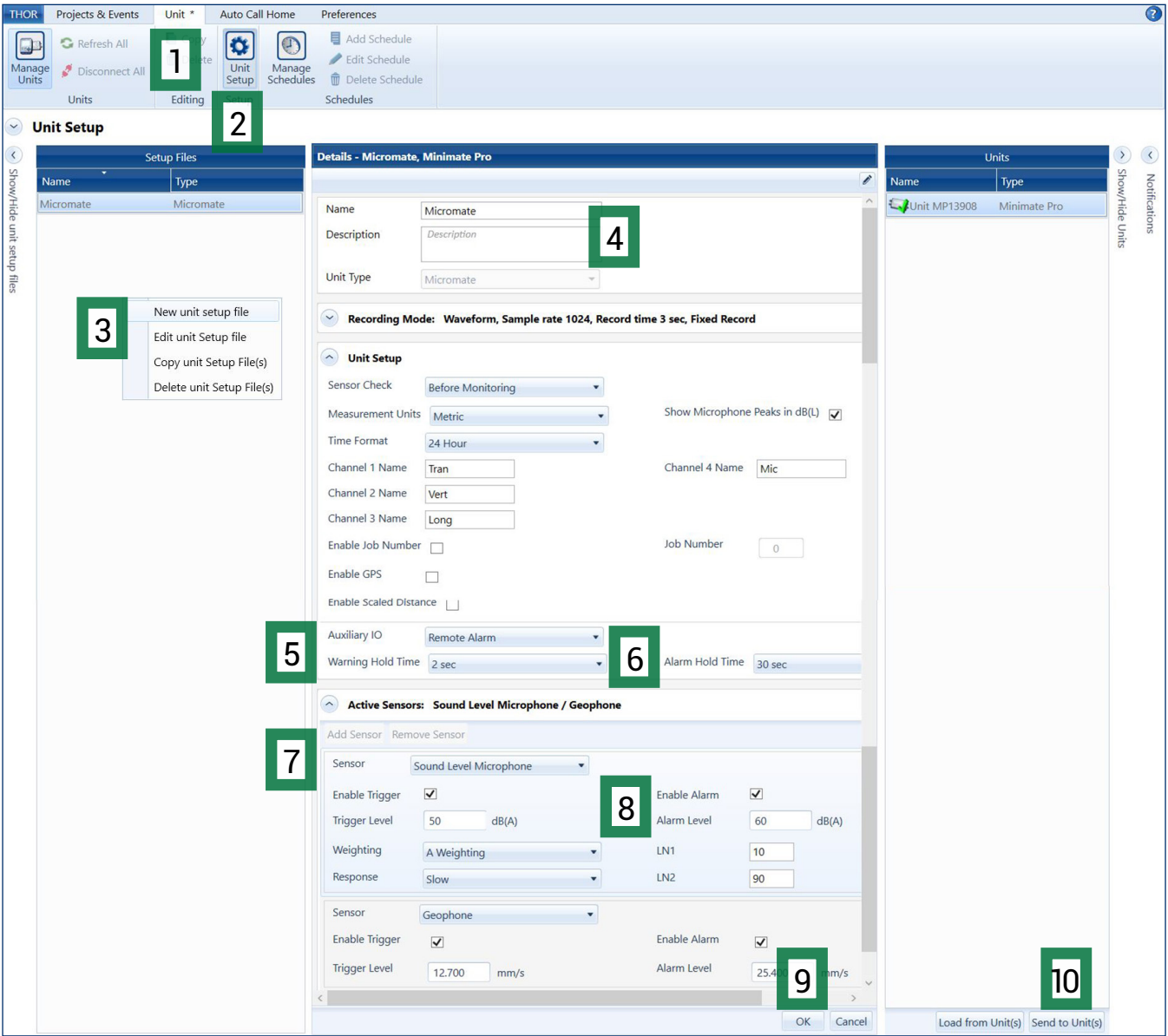

#### **Micromate Alarm Setup**

- 1. Press the Setup key to access the Setup Options.
- 2. Press the Checkmark key to enter the View/Edit Current Setup menu option.
- 3. Press the Down Arrow key to select the Auxiliary I/O option.
- 4. Press the **Checkmark** key to enter the menu.
- 5. Press the Down Arrow key to select Auxiliary Mode.
- 6. Scroll through the available options using the **Checkmark** key until **Remote Alarm** is selected.
- 7. Press the **Down Arrow** key to select **Alarm On** and enter the menu using the **Checkmark** key.
- 8. Change the values using the **Down Arrow** and **Checkmark** keys.

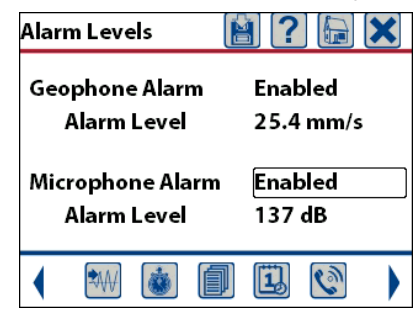

- 9. Press **Cancel** to exit and **Save** any changes.
- 10. Use the Down Arrow key to select the Warning Hold and Alarm Hold options.
- 11. Change their values using the **Checkmark** key to scroll through the available settings.
- 12. Press the **Cancel** key to exit, validate the changes by saving them with the **Checkmark** key.
- 13. Select Save to Current File and then Overwrite File, or Save to New File and create a new file name using the touchscreen keypad.
- 14. Press **Cancel** to exit and return to the Homescreen.

#### **Physical Installation**

- 1. Connect the Remote Alarm Controller to the Auxilliary connector on the monitoring unit. To increase the distance between the two devices make use of the appropriate extension cable as referenced by unit and part number in the previous table.
- 2. The output available on the terminal block is only a switch. You must supply external power to drive the load. When using an external warning device, the common terminal is the ground or minus side of the external load-power source combination. Normally, one side of the external load connects to the positive side of the power supply. The negative side of the power supply connects to the common terminal.

#### **Warranty**

Instantel products come with a one-year warranty. Monitoring units and sensors will have the warranty extended for a second year if they are returned to the Instantel factory for service and calibration within 30 days of the 'Next Calibration' date printed on the calibration label located on the product.

If within a period of one year from the date of shipment to a customer, the instrument fails to perform in accordance with Instantel's published specifications and the operator's manual, due to a defect in materials or workmanship, it will be repaired or replaced at Instantel's option, free of charge. This warranty is void if the equipment has been dismantled, altered or abused in any way. This warranty is nontransferable.

This warranty does not include any implied warranty of functionality for a particular purpose. Instantel assumes no responsibility for damages of any description resulting from the operation or use of its products. Since it is impossible to anticipate all of the conditions under which its products will be used either by themselves or in conjunction with other products, Instantel cannot accept responsibility for the results unless it has entered into a contract for services which clearly define such an extension of responsibility and liability.

Any shipments returned directly to Instantel Inc. must have our prior approval and all packages must display the Return of Material Authorization (RMA) number issued by Instantel. Shipping charges to Instantel's plant will be paid by the customer and those for return to the customer will be paid by Instantel.

To protect your warranty, you must complete and return a Warranty Registration Certificate, or complete the online Warranty Registration Form, within ten days of purchase. Products will be assumed out of warranty if there is no warranty card on file at Instantel. Retain this portion and the proof of purchase for your records.

## **EC Warning**

This is a Class A product. In a domestic environment this product may cause radio interference in which case the user may be required to take adequate measures.

**Corporate Office** 309 Legget Drive Ottawa, Ontario, K2K 3A3 Canada

**USA Office** 808 Commerce Park Drive Ogdensburg, New York, 13669 **USA** 

Toll Free (N.A.): 1.800.267.9111 Telephone: 1.613.592.4642 Email: sales@instantel.com www.instantel.com

© 2020 Instantel, a member of Stanley Black & Decker, Inc All rights reserved. Design, features, and specifications are subject to change without notice. StanleyBlack&Decker

Page | 4